# **How to query HyperSQL database from C#**

[HSQLDB](http://hsqldb.org/) (HyperSQL DataBase) is the SQL relational database software written in Java.

It offers a small, multithreaded and transactional database engine with in-memory and disk-based tables and supports embedded and server modes.

There are 2 alternatives to query HSQLDB from a .NET application:

• You can use an ODBC to JDBC [Bridge](https://stackoverflow.com/questions/5352956/which-odbc-jdbc-bridge-maps-its-own-calls-to-jdbc-driver) driver.

Downside: all driver implementations cost a lot of money.

The stingy ones, including me, prefer another solution: *IKVM.NET*.

[IKVM.NET](https://de.wikipedia.org/wiki/IKVM.NET) includes a tool that translates Java bytecode (JAR files) to .NET IL (DLLs or EXE files).

We will take an HSOLDB java driver and convert it using IKVM.NET to an NET dll. The .NET dll does not require Java runtime.

# **Starting HSQLDB in server mode**

If you have an existing HSQLDB instance running you can skip this chapter.

But let's suppose you don't have a running HSQLDB server in your development environment.

In this chapter we learn how to launch a HSQLDB server instance.

Later we will create a C# project to connect to the database instance and query the database.

Requirements: installed Java Runtime

[Download](https://sourceforge.net/projects/hsqldb/files/) HSQLDB driver

Extract the zip file in a folder. Let's call this folder *current folder*.

Create new sub-folder database in current folder.

You should now have 2 folders in current folder:

database hsqldb-2.4.1

In cmd.exe change to this folder: cd database

To start database in server mode type in cmd.exe:

java -cp ..\hsqldb-2.4.1\hsqldb\lib\hsqldb.jar org.hsqldb.server.Server --database.0 file:mydb --dbname.0 xdb --port 9999

Here my cmd.exe:

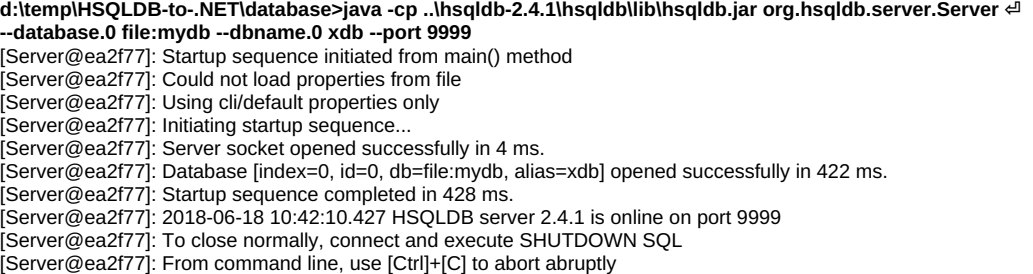

HSQLDB server is now running.

hsqldb.jar command line parameter:

- file database file name on disk. HSQLDB creates a few files with base name mydb.\* with these extensions: \*.lock, \*.data, \*.properties, \*.script
- dbname.0 alias name to use in Connection String.

The database listens by default on port 9001 for new connections. We specified the port 9999 on the command line.

HSQLDB created in database folder a few files:

mydb.lck mydb.log mydb.properties mydb.script

Don't touch this files, they are managed by the HSQLDB engine.

### **Manually checking connection to database**

To check the connection we will start*HSQL Database Manager*

The jar file hsqldb.jar contains a JDBC driver and a GUI query tool at the same time. Nice!

To start *HSQL Database Manager* double-click on hsqldb-2.4.1\hsqldb\lib\hsqldb.jar.

The 'Connect' dialog of the *HSQL Database Manager* should pop up.

Type in this connection string in field URL: jdbc:hsqldb:hsql://localhost:9999/xdb

Choose in field Type: HSQL Database Engine Server

#### Let field Password empty

#### Click on OK

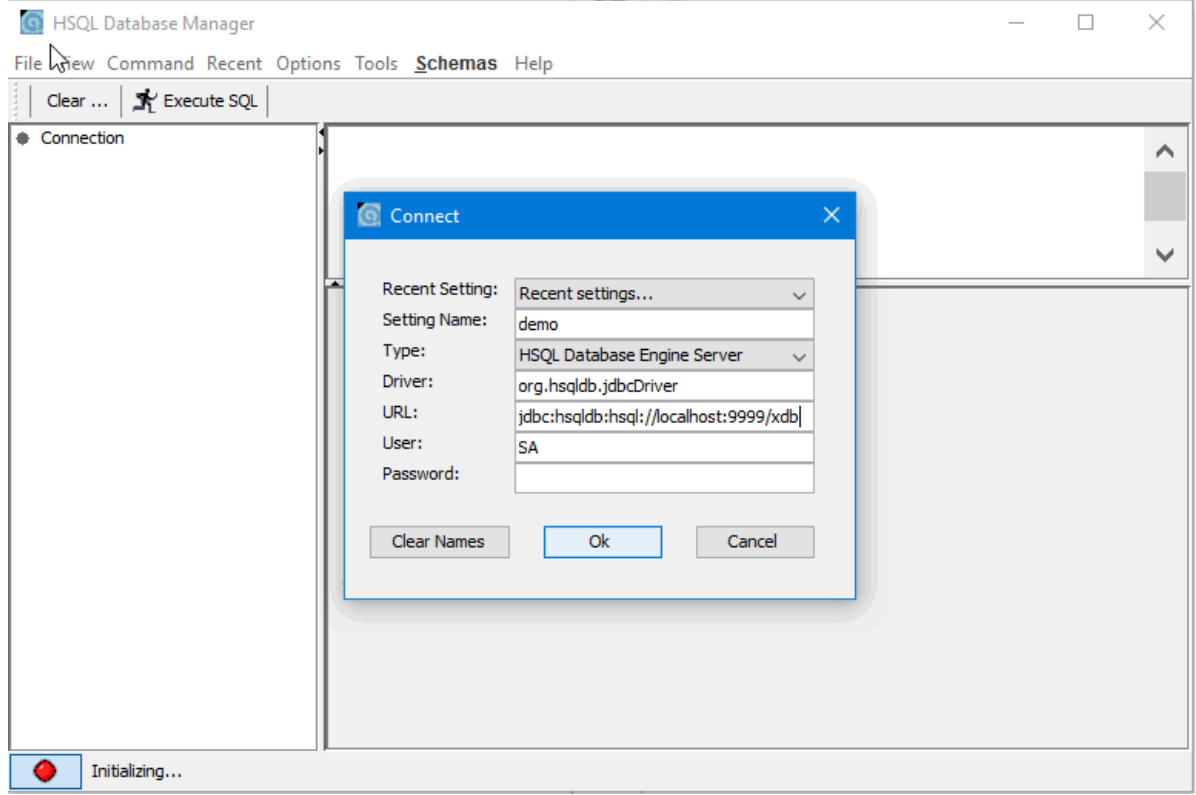

#### The database is empty

Let's create a table

Type in this SQL in the top text box:

CREATE TABLE Customer (id INT NOT NULL, name VARCHAR(100) NOT NULL, age INT NOT NULL, address VARCHAR(20), Salary INT, PRIMARY KEY (id));

Click on Execute SQL

Let's put some data to table 'demo':

Insert into Customer values (1, 'Ramesh', 32, 'Ahmedabad', 2000); Insert into Customer values (2, 'Karun', 25, 'Delhi', 1500); Insert into Customer values (3, 'Kaushik', 23, 'Kota', 2000);

Click on Execute SQL

At last let's select all rows from table 'demo':

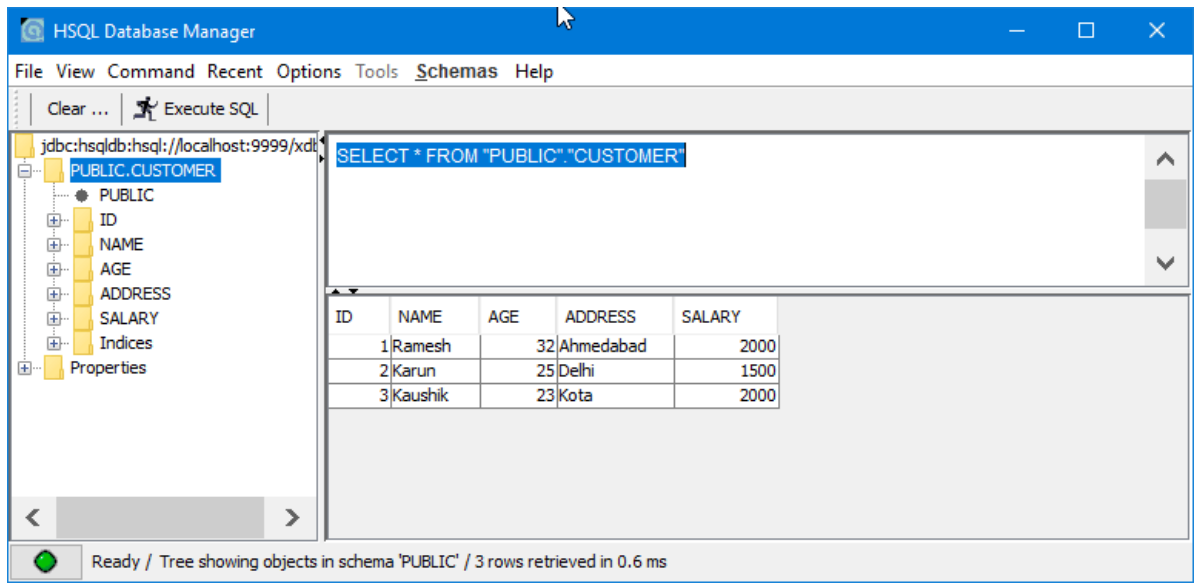

At this point we are sure that HyperSQL is working.

# **Convert HSQLDB Java driver to .NET DLL**

- 1. Download [IKVM.NET](http://www.frijters.net/ikvmbin-8.1.5717.0.zip) http://www.frijters.net/ikvmbin-8.1.5717.0.zip
- 2. Unzip the downloaded file. Your current folder should have these 2 folders:

```
hsqldb-2.4.1\lambdaikvm-8.1.5717.0\
```
3. Open cmd.exe in the current folder and type: ikvm-8.1.5717.0\bin\ikvmc.exe -target:library -version:2.4.1 hsqldb-2.4.1\hsqldb\lib\hsqldb.jar

Here how it looks in my cmd.exe:

```
sdf
```

```
d:\temp\HSQLDB-to-.NET>ikvm-8.1.5717.0\bin\ikvmc.exe -target:library
-version:2.4.1 hsqldb-2.4.1\hsqldb\lib\hsqldb.jar
IKVM.NET Compiler version 8.1.5717.0
Copyright (C) 2002-2015 Jeroen Frijters
http://www.ikvm.net/
```
note IKVMC0002: Output file is "hsqldb.dll" warning IKVMC0100: Class "javax.servlet.http.HttpServlet" not found warning IKVMC0100: Class "org.hsqldb.util.Transfer" not found

Ignore the warnings. 4. The generated file hsqldb.dll should be now in the current folder:

d:\temp\HSQLDB-to-.NET>dir /b hsqldb-2.4.1 **hsqldb.dll** ikvm-8.1.5717.0

# **C# Project talks to HyperSQL**

In Visual Studio create new *Console App (.NET Framework)*.

## **Compile time dependencies**

In Solution Explorer, References, choose 'Add Reference...', section Browse, click on 'Browse...' browse to current folder and select 3 DLLs:

- hsaldb.dll
- \ikvm-8.1.5717.0\bin\IKVM.OpenJDK.Core.dll
- $\bullet$  \ikvm-8.1.5717.0\bin\IKVM.OpenJDK.Jdbc.dll

In Reference Manager, section Assemblies, add a reference to System.Configuration.dll.

## **Runtime dependencies**

Copy these 4 DLLs from \ikvm-8.1.5717.0\bin\ to your project's bin\Debug or bin\Release folders.

- IKVM.OpenJDK.Localedata.dll
- IKVM.OpenJDK.Text.dll
- IKVM.OpenJDK.Util.dll
- IKVM.Runtime.dll

#### **Connection string**

Add connectionStrings section and one connection string to app.config:

<configuration>

```
<connectionStrings>
 <add name="HyperSQL"
   connectionString="jdbc:hsqldb:hsql://localhost:9999/xdb;user=SA;password=;" />
</connectionStrings>
<startup>
```

```
<supportedRuntime version="v4.0" sku=".NETFramework,Version=v4.6.1" />
 </startup>
</configuration>
```
### **C# Code**

In Program.cs add following C# code:

using System; using System.Configuration;

namespace HyperSQL

```
{
```

```
class Program
{
```

```
readonly static string CONNECTION_STRING = ConfigurationManager.ConnectionStrings["HyperSQL"].ConnectionString;
const string SQL = "SELECT * FROM customer";
```

```
static void Main(string[] args)
```

```
{
  java.sql.DriverManager.registerDriver(new org.hsqldb.jdbcDriver());
  using (java.sql.Connection conn = java.sql.DriverManager.getConnection(CONNECTION_STRING))
  {
     java.sql.PreparedStatement ps = conn.prepareStatement(SQL);
     using (java.sql.ResultSet rs = ps.executeQuery())
     {
       while (rs.next())
       {
          Console.WriteLine($"ID={rs.getInt("id")}");
          Console.WriteLine($"NAME={rs.getString("name")}");
          Console.WriteLine($"AGE={rs.getInt("age")}");
          Console.WriteLine($"ADDRESS={rs.getString("address")}");
          Console.WriteLine($"SALARY={rs.getInt("salary")}");
          Console.WriteLine("------------------");
       }
    }
  }
  Console.ReadLine();
}
```
[Download](https://bitbucket.org/NikolaiKlimov/democsharpthypersql/get/d5b92806691c.zip) Visual Studio project or browse [repository](https://bitbucket.org/NikolaiKlimov/democsharpthypersql/src).

Start the project

} }

Console output:

 $ID=1$ NAME=Ramesh  $AGF = 32$ ADDRESS=Ahmedabad SALARY=2000

------------------  $ID = 2$ NAME=Karun AGE=25 ADDRESS=Delhi SALARY=1500 ------------------

 $ID-3$ NAME=Kaushik AGE=23 ADDRESS=Kota SALARY=2000 ------------------

Done. We can talk to HyperSQL. Your can try other SQL statement: INSERT, DELETE etc.

# **Troubleshooting:**

If HyperSQL instance is not running or the connection string in app.config is wrong, you get 'connection' errors:

java.sql.SQLTransientConnectionException: '**java.net.ConnectException**: Connection refused: connect'

If your forget to add *runtime dependencies* to the build folder of your project then you can get these errors:

- Could not load file or assembly 'IKVM.OpenJDK.Util, Version=8.1.5717.0, Culture=neutral,
- PublicKeyToken=13235d27fcbfff58' or one of its dependencies. The system cannot find the file specified.
- TypeInitializationException: The type initializer for 'org.hsqldb.jdbc.JDBCDriver' threw an exception:  $\bullet$ FileNotFoundException: Could not load file or assembly 'IKVM.Runtime, Version=8.1.5717.0, Culture=neutral, PublicKeyToken=13235d27fcbfff58' or one of its dependencies.
- 'The type initializer for 'sun.util.locale.provider.LocaleProviderAdapter' threw an exception.' FileNotFoundException: Could not load file or assembly 'IKVM.OpenJDK.Text, Version=8.1.5717.0, Culture=neutral, PublicKeyToken=13235d27fcbfff58' or one of its dependencies.
- 'The type initializer for 'org.hsqldb.HsqlDateTime' threw an exception.' InvalidCastException: Unable to cast object of type 'java.util.PropertyResourceBundle' to type 'sun.util.resources.OpenListResourceBundle'.